1. すべての箱を開梱して、内容物を取り出します。

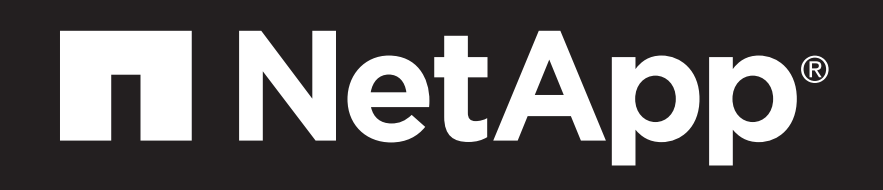

# FAS500fシステム セットアップ ガイド

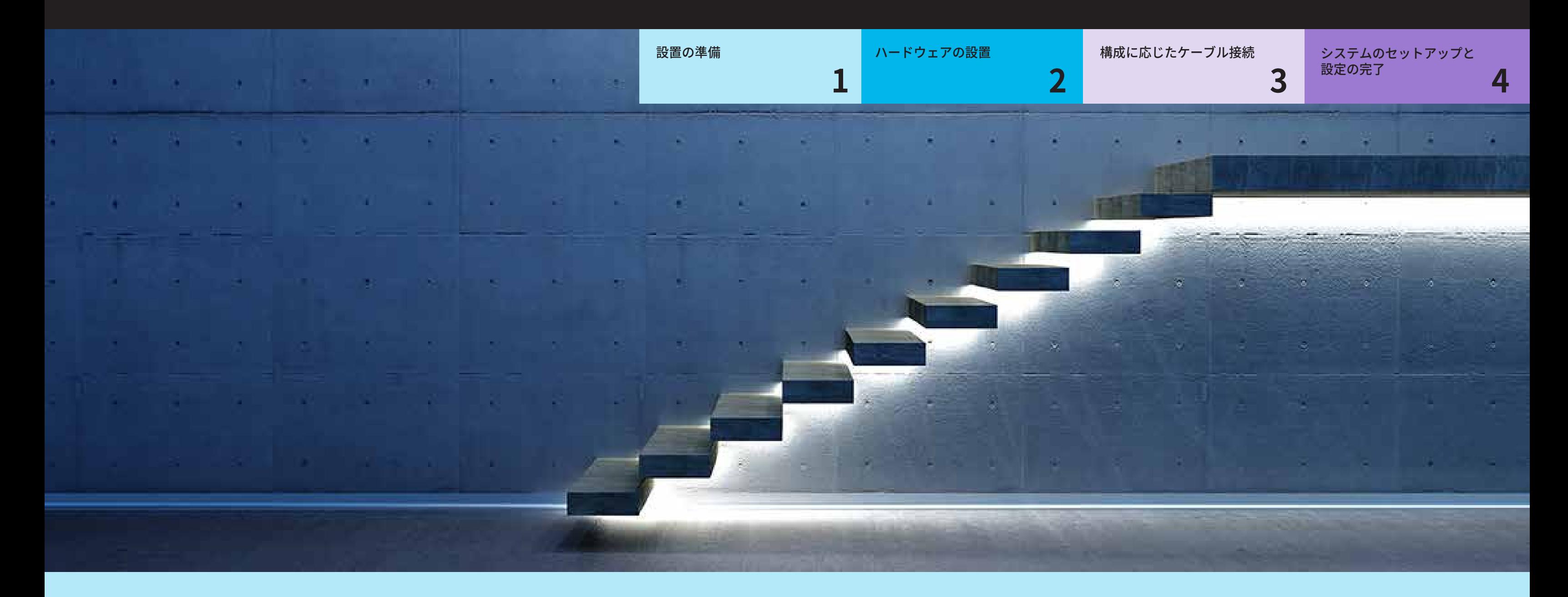

### 設置の準備 | 第1段階

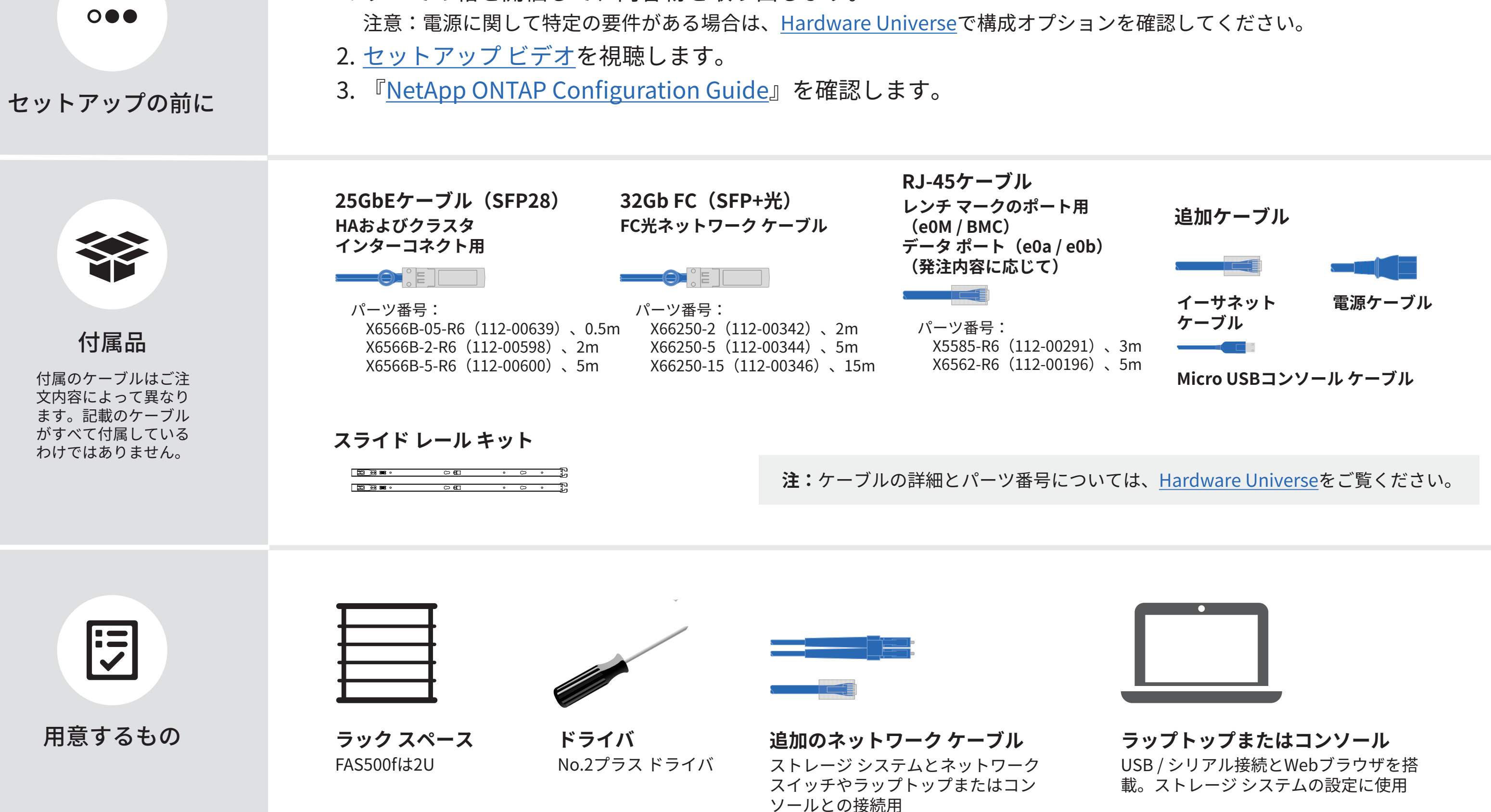

## ハードウェアの設置 | 第2段階

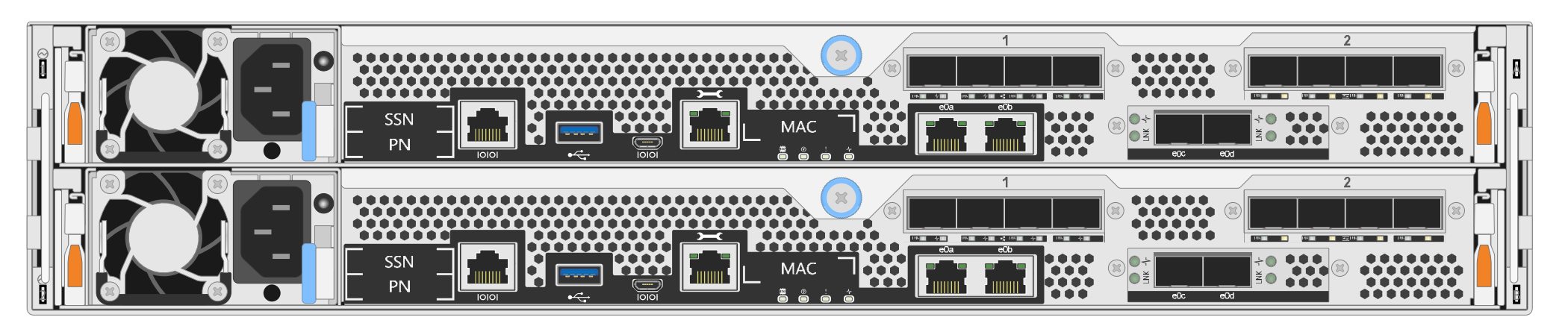

**FAS500fシステムの背面**

- **1** ラックまたはキャビネットにシステムを設置する
	- 必要に応じてレールまたはTelcoトレイ キットを設置し、キットに付属している説明書に従って システムを設置して固定します。
	- 使用するケーブルの特定/管理システムは自由に選択してください。 ケーブル マネジメント デバイスは付属していません。
	- ベゼルをシステムの前面に取り付けます。

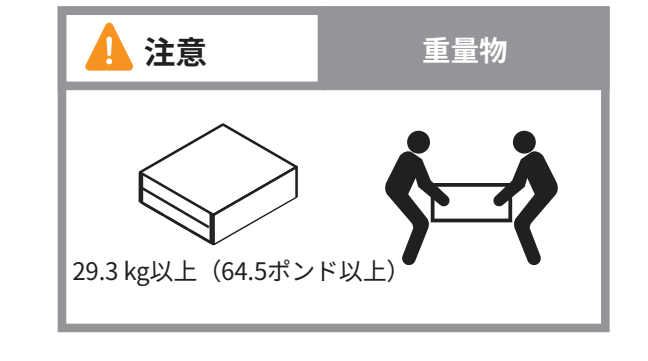

**2** スイッチレス クラスタまたはスイッチ クラスタ向けのコントローラを接続する スイッチへの接続方法については、ネットワーク管理者に確認してください。

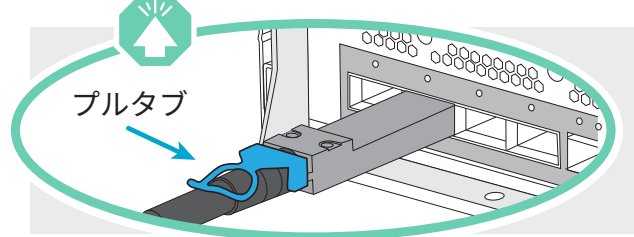

プルタブ **注意:**ケーブル コネクタのプルタブの正しい向きを図中の矢印で確認してください。 **注:**ケーブルを抜く際は、ロックを解除するために、タブを静かに引いてください。

#### **スイッチレス クラスタ**

#### **スイッチ クラスタ**

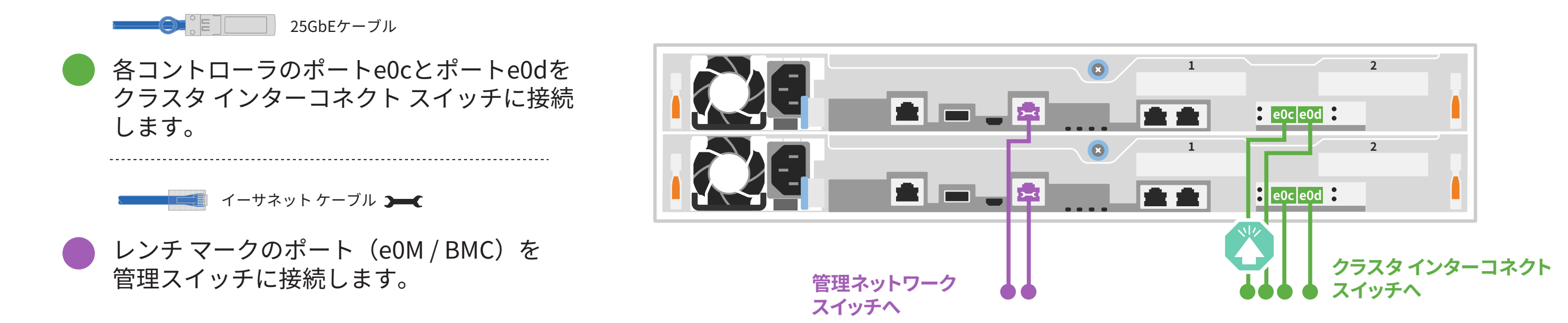

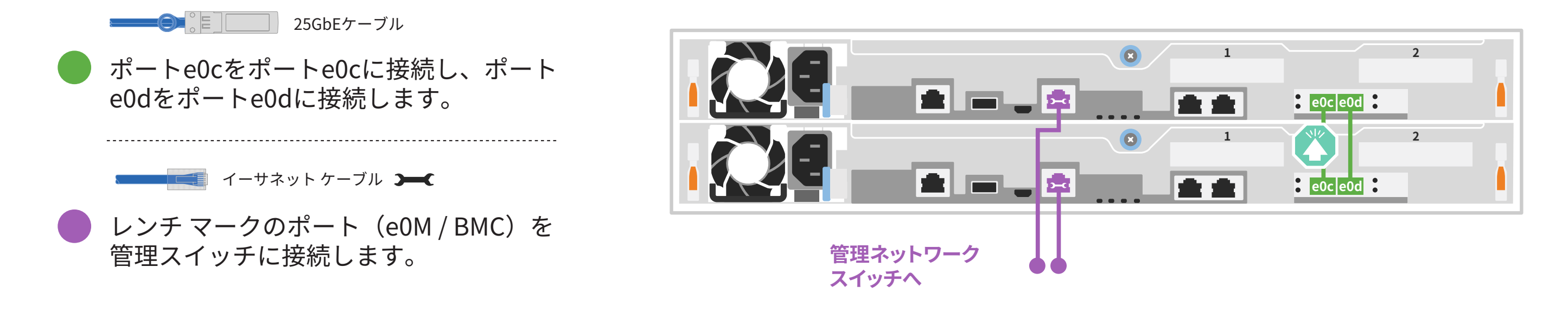

構成に応じたケーブル接続 | 第3段階

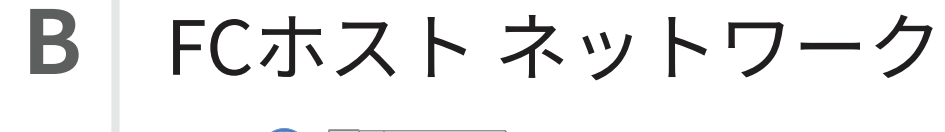

 $\bigodot$   $\begin{bmatrix} 0 & 0 \\ 0 & 1 \end{bmatrix}$  32Gb FCケーブル

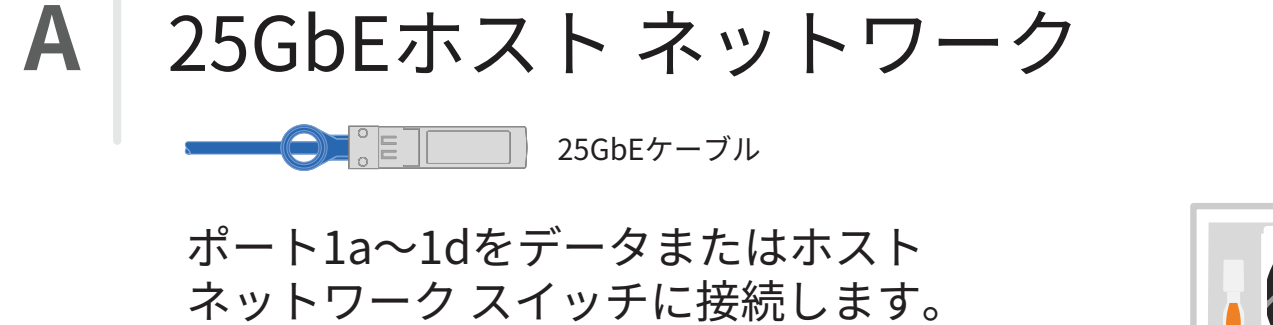

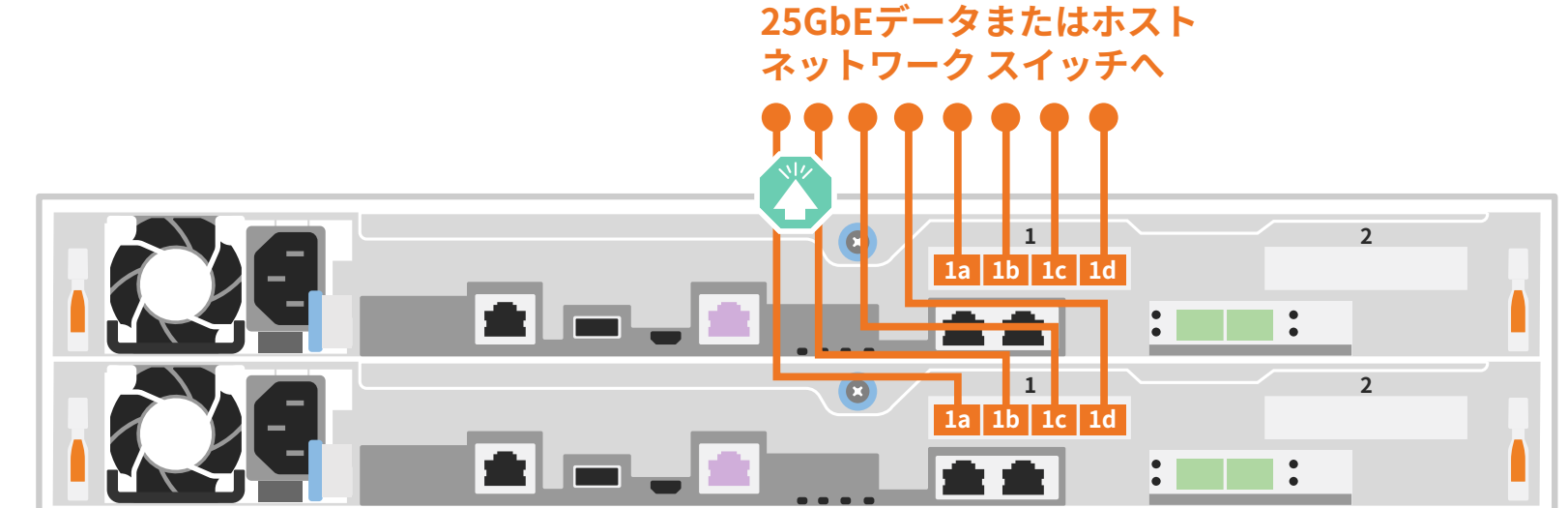

ポート2a~2dをFCホスト ネットワーク スイッチに接続します。

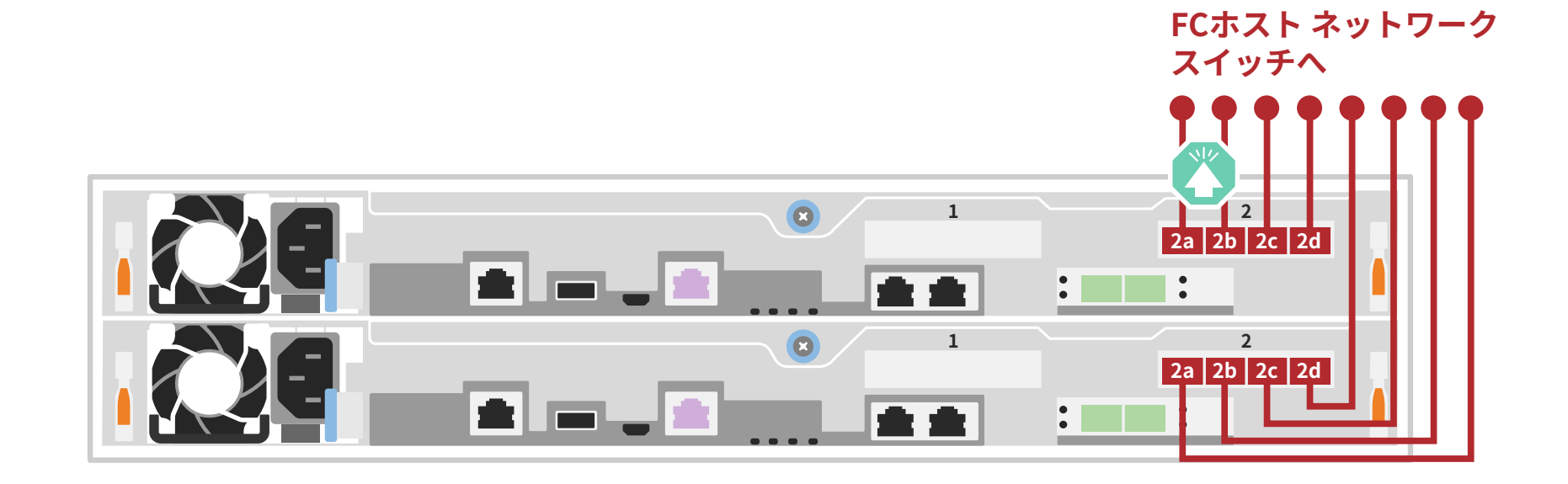

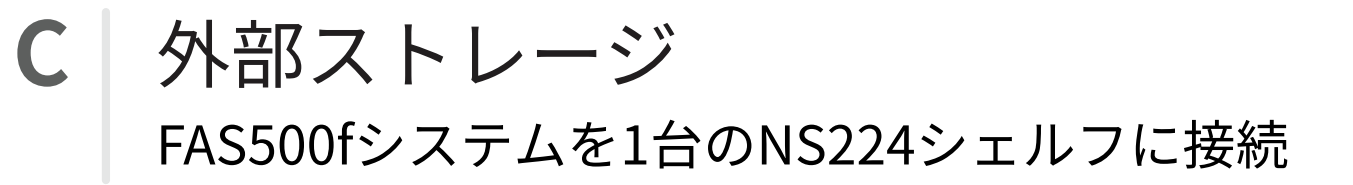

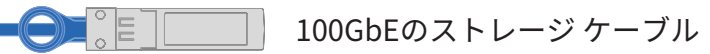

- **1** コントローラ1のe1aをNS224のNSM Aのe0aに接続します。 コントローラ1のe1bをNS224のNSM Bのe0bに接続します。
- **2** コントローラ2のe1aをNS224のNSM Bのe0aに接続します。 コントローラ2のe1bをNS224のNSM Aのe0bに接続します。

**シェルフ1**

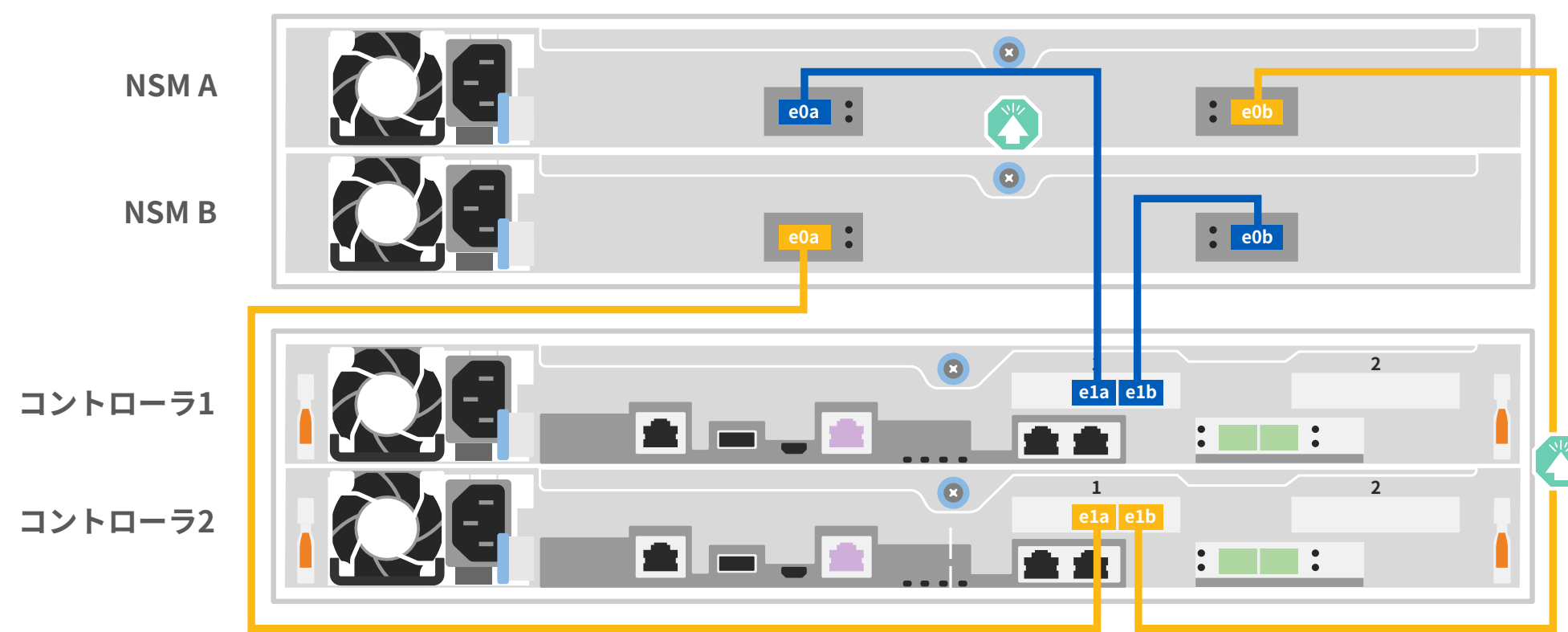

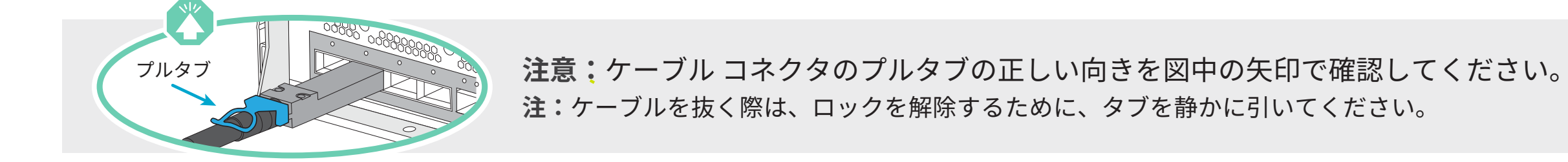

## システムのセットアップと設定の完了 | 第4段階

**2** クラスタの初期セットアップを実行し、ネットワークを検出する **注:**ラップトップがネットワーク検出をサポートしていない場合は[、詳細なガイド](https://docs.netapp.com/platstor/topic/com.netapp.doc.hw-500f-install-setup/GUID-91FA78D3-A39E-451D-BB17-6476972A0716.html)を参照してください。 ラップトップを管理スイッチに接続し、ネットワーク上のコンピュータとデバイスにアクセスします。

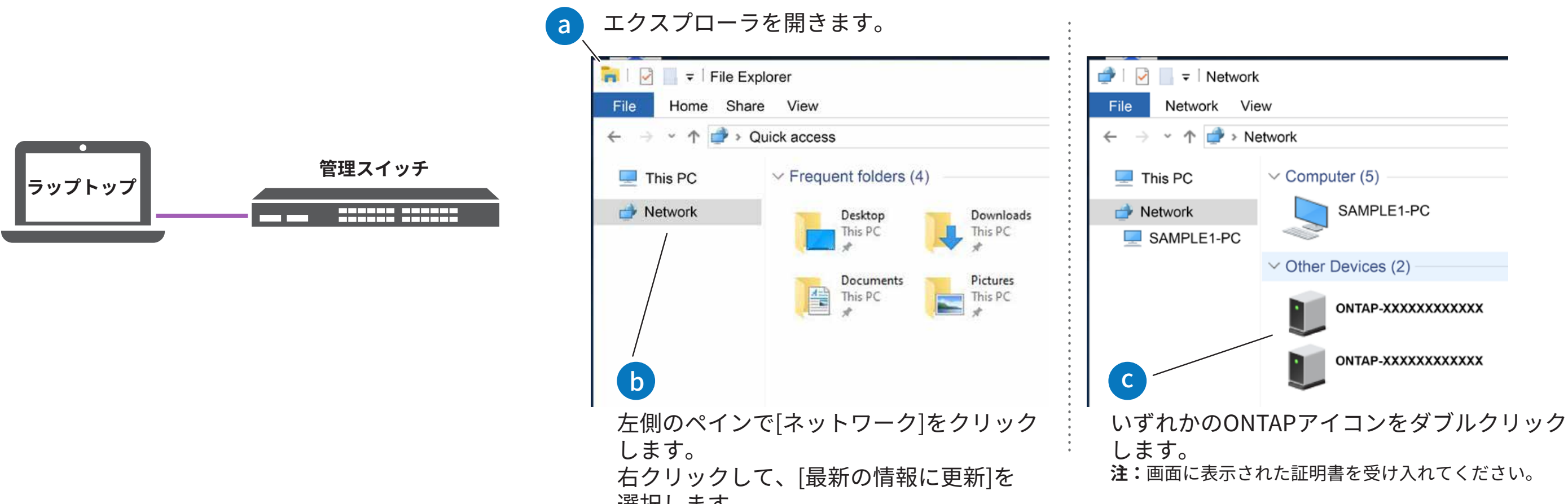

### **1** コントローラの電源を入れる

各コントローラを別々の電源に接続します。 **注:**電源装置を電源に接続すると、すぐにシステムがブートを 開始します。 **ブートには最長で8分ほどかかります**。

### **4** セットアップを完了する

1. 次のリンクをクリックし、内容を確認、実行します。

- a) [mysupport.netapp.com](https://mysupport.netapp.com)
- b) アカウントの作成 / ログイン
- c) Active IQ Config Advisorのダウンロードとインストール
- d) システムの登録

2. Config Advisorを使用して、システムの健全性を確認します。

3. 初期セットアップが完了したら[、NetApp ONTAPのリソース](https://www.netapp.com/us/documentation/ontap-and-oncommand-system-manager.aspx) ページにアクセスし、ONTAPのその他の機能の設定方法を確認します。

**3** System Managerのセットアップ ガイドに従って、クラスタを設定する

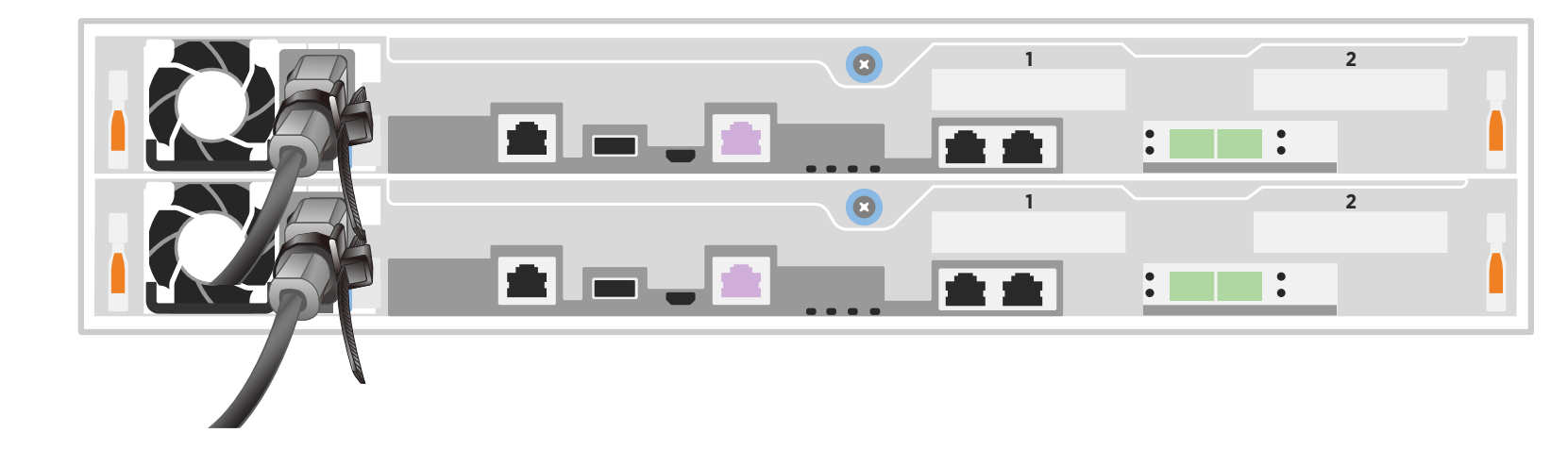